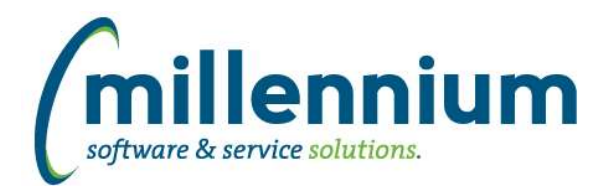

# Release Notes: Version 4.7.05

### *FASTAR*

### **Case: 48701 Remove popup window when exporting PDF/Excel reports**

When generating formatted PDF or Excel files, for example the reports under the All Reports menu, or the Invoice print preview, or the Batching preview, etc. the file will now be generated without using a popup window. When you click the button your browser will either download or open the file directly (depending on which browser and user preferences) so you won't need to close an empty popup after it downloads.

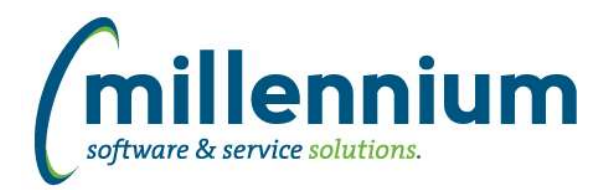

## *Global Changes That Affect All Applications*

#### **Case: 47233 Unique Records checkbox becomes disabled**

Fixed a bug on the Advanced Options tab where the "Display only unique records" checkbox would not become re-enabled after removing/no longer using Group Functions.

### **Case: 48516 Add Tooltip on Search Box Multi Filter Compare Options**

Added a tooltip to the SearchBox Multi filter with some helpful usage tips:

- Click the magnifying glass icon to search.
- If you know a specific value, you can type it in without searching.
- Entering a comma separated list of values will split automatically into individual values.
- Enter a : to set a range, for example A:Z.
- Enter a % for a wildcard, for example A% (starts with) or %Z (ends with) or %A% (contains).

### **Case: 48797 Query comments**

Fixed a bug when saving a query in the Query Builder and specifying comments: if more than 100 characters of comments were entered an error would appear stating that the max length is 4000 characters. You can now properly add comments longer than 100 characters up to a maximum of 4000 characters.